# WELSH 128

#### Powering on Projection System

• Open the cabinet and press the **ON** button to turn on the projector and lower the screen.

**The projector will power on within in a few seconds.**

### Selecting Laptop

• If your laptop is equipped with a VGA port plug the provided cable marked laptop into the

VGA port. **If your laptop does not have a VGA port, you must bring an appropriate adapter (i.e. Mini Display Port to VGA, etc…) in order to project your laptop.**

VGA Port

- Plug the audio cable into your laptop audio port to play audio from your laptop.
- On the control panel push the **LAPTOP** button.

#### Selecting DVD Player

- Turn on the DVD player located in the cabinet **below the control panel**.
- On the control panel push the **DVD** button.
- Use the controls located to the right of the control panel to operate the DVD Player.

# Adjusting Volume

• Turn the wheel located under the ON and OFF switches to control volume.

# Powering down Projection System

• After use **PLEASE POWER DOWN** the projection system by pressing the power **OFF** button.

Be Green. Conserve Power & Projector Lamps. Power off When Not in Use!

For Issues Pertaining to the Projection System Please Call the Classroom Emergency Line 410-337-3290 All Other Inquires Must Be Reported to helpdesk@goucher.edu

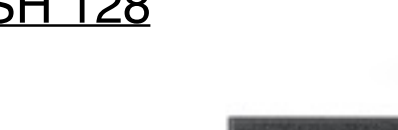

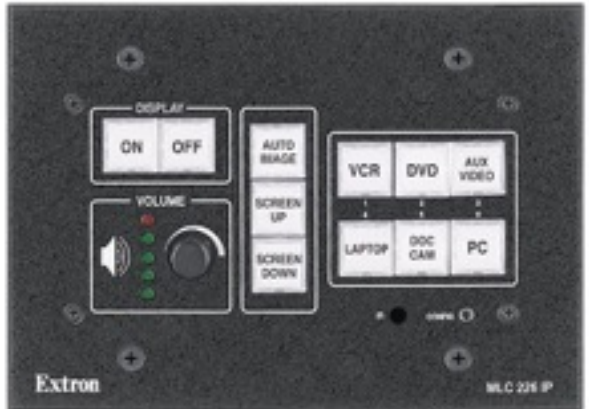

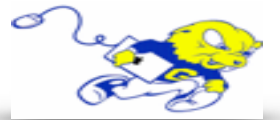

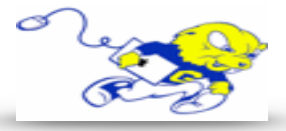